#### Introduction to Git and Github

#### Computing in Optimization and Statistics: Lecture 1 Jackie Baek

MIT

January 10, 2017

K ロ K K (P) K (E) K (E) X (E) X (P) K (P)

#### What is git and GitHub?

- $\triangleright$  git is a version control system.
	- $\triangleright$  Other version control systems include mercurial, svn, perforce.

**KORK ERKER ADE YOUR** 

- $\triangleright$  git is modern (2005) and most popular.
- $\triangleright$  GitHub is a service that allows you to host projects using git.

#### What is a version control system?

- $\triangleright$  Software that stores "snapshots" of a project over time.
- $\triangleright$  Can be used for projects big or small, long-term or short-term.

K ロ ▶ K @ ▶ K 할 > K 할 > 1 할 > 1 이익어

### Why should I learn it?

- $\blacktriangleright$  Everyone uses it.
	- $\triangleright$  We'll be using it in this class.
- $\blacktriangleright$  Backup (in the cloud).
- $\triangleright$  Versioning with fine granularity.
- $\blacktriangleright$  Collaboration.
	- $\triangleright$  But useful even when working by yourself.

K ロ ▶ K @ ▶ K 할 > K 할 > 1 할 > 1 이익어

### Why should I learn it?

 $\blacktriangleright$  Everyone uses it.

- $\triangleright$  We'll be using it in this class.
- $\blacktriangleright$  Backup (in the cloud).
- $\triangleright$  Versioning with fine granularity.
- $\blacktriangleright$  Collaboration.
	- $\triangleright$  But useful even when working by yourself.

**KORK ERKER ADE YOUR** 

Can't we just use Dropbox?

### Why should I learn it?

 $\blacktriangleright$  Everyone uses it.

- $\triangleright$  We'll be using it in this class.
- $\blacktriangleright$  Backup (in the cloud).
- $\triangleright$  Versioning with fine granularity.
- $\blacktriangleright$  Collaboration.
	- $\triangleright$  But useful even when working by yourself.

Can't we just use Dropbox?

 $\triangleright$  git gives finer granularity: files vs. lines within a file.

**KORK ERKER ADE YOUR** 

 $\triangleright$  This granularity is essential when writing code.

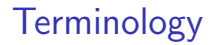

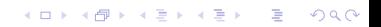

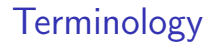

K ロ ▶ K @ ▶ K 할 ▶ K 할 ▶ | 할 | © 9 Q @

 $\triangleright$  commit: one snapshot of the repository.

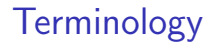

K ロ ▶ K @ ▶ K 할 ▶ K 할 ▶ | 할 | © 9 Q @

- $\triangleright$  commit: one snapshot of the repository.
	- $\triangleright$  log: list of all commits.

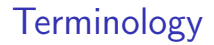

K ロ ▶ K @ ▶ K 할 > K 할 > 1 할 > 1 이익어

- $\triangleright$  commit: one snapshot of the repository.
	- $\triangleright$  log: list of all commits.
	- $\triangleright$  HEAD: the currently checked out commit.

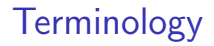

- $\triangleright$  repository (repo): the project that contains all files.
- $\triangleright$  commit: one snapshot of the repository.
	- $\triangleright$  log: list of all commits.
	- $\triangleright$  HEAD: the currently checked out commit.
- $\triangleright$  local: repository sitting on your local machine.
- **Permote:** repository sitting on a remote server (i.e. GitHub).

**KORKA SERKER ORA** 

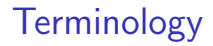

- **Peropository (repo):** the project that contains all files.
- $\triangleright$  commit: one snapshot of the repository.
	- $\triangleright$  log: list of all commits.
	- $\triangleright$  HEAD: the currently checked out commit.
- $\triangleright$  local: repository sitting on your local machine.
- **Permote:** repository sitting on a remote server (i.e. GitHub).

**KORK ERKER ADE YOUR** 

- $\triangleright$  pull: grab changes from remote to local.
- **Poush:** update remote with local changes.

### Creating a new repository

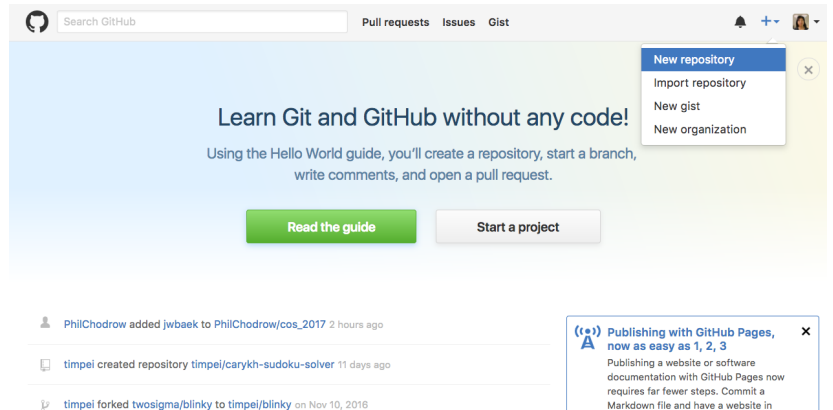

**KORK STRAIN A BAR SHOP** 

timpei forked twosigma/blinky to timpei/blinky on Nov 10, 2016 B

#### Creating a new repository

#### Create a new repository

A repository contains all the files for your project, including the revision history.

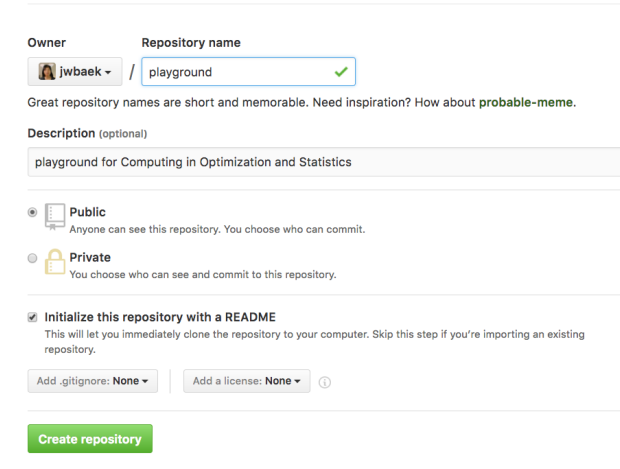

**KORK STRAIN A BAR SHOP** 

### Creating a new repository

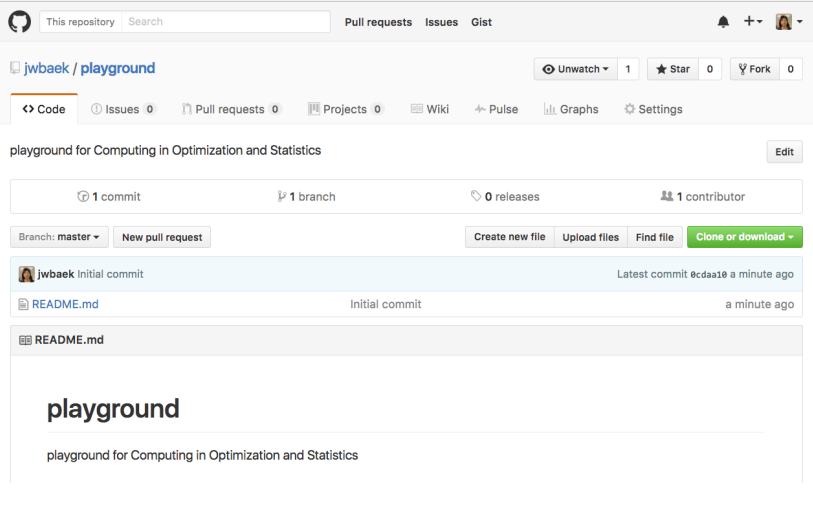

K ロ ▶ K @ ▶ K 할 ▶ K 할 ▶ | 할 | ⊙Q @

#### Cloning a repository

#### \$ git clone <URL>

- $\triangleright$  Go to any repository and copy the URL
- $\triangleright$  This will create a new directory with the same name as the repository name and clone the repo there.

**KORKA SERKER ORA** 

\$ git clone https://github.com/jwbaek/playground

#### Cloning a repository

#### \$ git clone <URL>

- $\triangleright$  Go to any repository and copy the URL
- $\triangleright$  This will create a new directory with the same name as the repository name and clone the repo there.

**KORKA SERKER ORA** 

\$ git clone https://github.com/jwbaek/playground

\$ git config --global core.editor "nano"

#### Let's make some changes

 $\triangleright$  Create a new file called new file.txt

- $\blacktriangleright$  Add "This is a new file"
- $\blacktriangleright$  Modify existing file.txt
	- $\blacktriangleright$  interesting  $\rightarrow$  uninteresting

K ロ ▶ K @ ▶ K 할 > K 할 > 1 할 > 1 이익어

#### Let's make some changes

 $\triangleright$  Create a new file called new file.txt

- $\triangleright$  Add "This is a new file"
- $\blacktriangleright$  Modify existing file.txt
	- interesting  $\rightarrow$  uninteresting

```
$ cd playground
$ nano new file.txt
   This is a new file
$ nano existing_file.txt
   interesting -> uninteresting
```
**KORKA SERKER ORA** 

#### See what changed

#### \$ git diff

 $\triangleright$  Shows what changed since the last commit

K ロ X イロ X K ミ X K ミ X ミ → S V Q Q Q

#### Checking the status of our files

\$ git status

```
On branch master
Your branch is up-to-date with 'origin/master'.
Changes not staged for commit:
  (use "git add <file>..." to update what will be committed)
  (use "git checkout -- <file>..." to discard changes in
  working directory)
modified: existing_file.txt
Untracked files:
  (use "git add <file>..." to include in what will be committed)
new_file.txt
no changes added to commit (use "git add" and/or
"git commit -a")
```
**KORKA SERKER ORA** 

 $\triangleright$  Git will notice any file in the directory of the repository.

K ロ ▶ K @ ▶ K 할 ▶ K 할 ▶ ... 할 ... 9 Q Q ·

 $\triangleright$  Git will notice any file in the directory of the repository.

K ロ K K (P) K (E) K (E) X (E) X (P) K (P)

 $\triangleright$  A file is either untracked or tracked.

- $\triangleright$  Git will notice any file in the directory of the repository.
- $\triangleright$  A file is either untracked or tracked.
- $\blacktriangleright$  A tracked file may be:
	- 1. Unmodified: No changes since the last commit.
	- 2. Modified: Changes have been made to it since the last commit.
	- 3. Staged: Changes will be committed in the next commit.

**KORKA SERKER ORA** 

- $\triangleright$  Git will notice any file in the directory of the repository.
- $\triangleright$  A file is either untracked or tracked.
- $\blacktriangleright$  A tracked file may be:
	- 1. Unmodified: No changes since the last commit.
	- 2. Modified: Changes have been made to it since the last commit.
	- 3. Staged: Changes will be committed in the next commit.

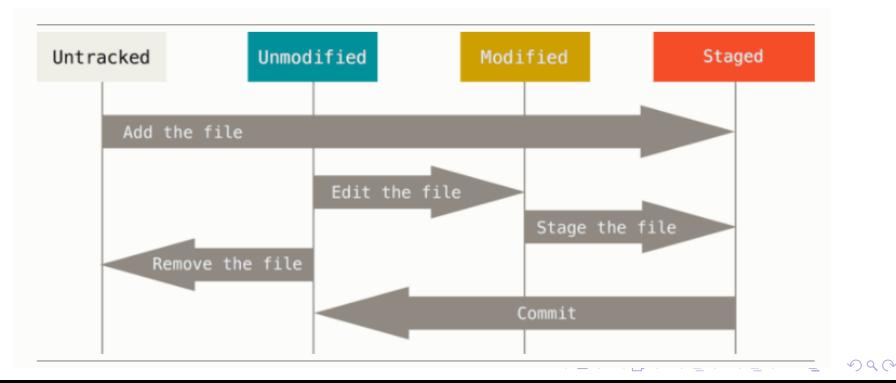

### Staging files

#### \$ git add <filepath>

Any untracked or modified file that is added will be staged.

**K ロ ▶ K @ ▶ K 할 X X 할 X → 할 X → 9 Q Q ^** 

 $\blacktriangleright$  Each such file will be included in the next commit.

### Staging files

#### \$ git add <filepath>

 $\triangleright$  Any untracked or modified file that is added will be staged.

 $\blacktriangleright$  Each such file will be included in the next commit.

```
$ git add new file.txt
$ git add existing_file.txt
```
Use git add to either:

- Add a new file to the repository (untracked  $\rightarrow$  staged)
- $\triangleright$  Record a change that you made to an existing file (modified  $\rightarrow$  staged)

**KORKA SERKER ORA** 

#### git commit

\$ git commit -m <commit message>

 $\triangleright$  This creates a new snapshot of our repository with all changes that we have staged.

KO KKOK KEK KEK LE I KORO

#### git commit

\$ git commit -m <commit message>

 $\triangleright$  This creates a new snapshot of our repository with all changes that we have staged.

\$ git commit -m "Added new interesting file."

 $\triangleright$  This new snapshot (commit) is saved in our local repository.

**K ロ ▶ K @ ▶ K 할 X X 할 X → 할 X → 9 Q Q ^** 

 $\triangleright$  This does not push our changes to the remote repository (GitHub).

#### git log

\$ git log

```
commit ca82a6dff817ec66f44342007202690a93763949
Author: Jackie Baek <br />
Chaek@mit.edu>
Date: Mon Mar 17 21:52:11 2008 -0700
```
this is my commit message

```
commit 085bb3bcb608e1e8451d4b2432f8ecbe6306e7e7
Author: Scott Chacon <schacon@gee-mail.com>
Date: Sat Mar 15 16:40:33 2008 -0700
```
removed unnecessary test

```
commit a11bef06a3f659402fe7563abf99ad00de2209e6
Author: Scott Chacon <schacon@gee-mail.com>
Date: Sat Mar 15 10:31:28 2008 -0700
```
**KORKA SERKER ORA** 

first commit

Interacting with remote

#### \$ git push

 $\blacktriangleright$  Update remote repository with local commits.

#### \$ git pull

K ロ K K (P) K (E) K (E) X (E) X (P) K (P)

 $\blacktriangleright$  Updates local repository with remote commits.

# Merging

K ロ K K (메 K K X B K X B H X B K O Q Q C

## Merging

- $\triangleright$  When we 'git pull', git fetches the remote repository from GitHub and merges the new remote updates with our local repository.
- $\triangleright$  Even if both remote and local modified the same file, git is usually able to correctly merge the two copies.
- $\triangleright$  We get a merge conflict if both parties modified the same parts of the same file.

**KORKA SERKER ORA** 

### Merging

#### \$ git pull

remote: Counting objects: 3, done. remote: Total 3 (delta 0), reused 3 (delta 0), pack-reused 0 Unpacking objects: 100% (3/3), done. https://github.com/jwbaek/playground 50c8ec4..0c13bac master -> origin/master Auto-merging existing\_file.txt CONFLICT (content): Merge conflict in existing\_file.txt Automatic merge failed; fix conflicts and then commit the result.

**KORKA SERKER ORA** 

\$ cat existing\_file.txt

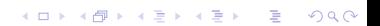

\$ cat existing\_file.txt

What an <<<<<<< HEAD uninteresting ======= fun >>>>>>> 0c13bac86a172ae60766d615f92d2b01d7bf131d document!

- I The markers <<<<<<<, =======, >>>>>>> indicate the conflict.
- $\blacktriangleright$  The section in between the first two markers is your local change (HEAD), while the bottom section indicates the update from remote.
- $\triangleright$  Must resolve conflict manually by editing the file, making sure to get rid of the conflict markers.

\$ cat existing\_file.txt

What an <<<<<<< HEAD uninteresting ======= fun >>>>>>> 0c13bac86a172ae60766d615f92d2b01d7bf131d document!

- I The markers <<<<<<<, =======, >>>>>>> indicate the conflict.
- $\triangleright$  The section in between the first two markers is your local change (HEAD), while the bottom section indicates the update from remote.
- $\triangleright$  Must resolve conflict manually by editing the file, making sure to get rid of the conflict markers.

#### \$ nano existing file.txt

- $\triangleright$  After resolving conflicts, we must add the file for staging and commit again.
- $\triangleright$  Git will automatically create a commit message: "Merge branch 'master' of https://github.com/jwbaek/playground"

K ロ ▶ K @ ▶ K 할 > K 할 > 1 할 > 1 이익어

- $\triangleright$  After resolving conflicts, we must add the file for staging and commit again.
- $\triangleright$  Git will automatically create a commit message: "Merge branch 'master' of https://github.com/jwbaek/playground"

**KORKA SERKER ORA** 

\$ git add existing file.txt \$ git commit

 $\blacktriangleright$  At this point, we can push.

### Typical Workflow

Fetch remote changes.

```
$ git pull
(If there are any conflicts, resolve them and commit.
  $ git add <conflicted files>
  $ git commit )
Make changes
Stage modified and new files.
  $ git add <files>
Commit changes.
  $ git commit -m "this is my commit message"
Push local changes to remote.
  $ git push
```
**KORKA SERKER ORA** 

#### Useful tips

- Google is your friend. (e.g. "How to undo merge in git".)
- $\triangleright$  Almost anything can be undone, as long as it is committed.

**KORK ERKER ADE YOUR** 

- $\blacktriangleright$  Commit often, pull often.
- $\blacktriangleright$  Each command has many options.
	- ► Use 'git <verb> --help' for documentation.

# Thank you!

K ロ ▶ K @ ▶ K 할 > K 할 > 1 할 > 1 9 Q Q\*